# **1 Объект document**

В предыдущем параграфе мы рассматривали центральный объект на клиентской стороне – объект window. Уровнем ниже window располагается объект document (рис.1), который представляет Web-документ. То, что видит пользователь в окне документа: текст, ссылки, рисунки, кнопки и проч., – все это входит в состав объекта document. Эти составляющие документа представляются в объектной модели как свойства document.

Свойства объекта document возвращают данные о документе, его URL, дате последнего изменения, URL связанных документов, цветах текста и прочее. Мощные методы, которыми располагает этот объект, дают возможность программировать элементы документа. Связывая с элементами документа определенные события и записывая соответствующие сценарии, можно создать динамический документ, вид которого будет зависеть от действий пользователя.

# **Иерархическая структура и ссылки на элементы документа**

Браузер ориентируется на определенную модель документа. Структуру объекта document можно изобразить в виде схемы (рис.1). Из схемы видно, что document содержит ряд семейств, свойств и методов, – они выделены в отдельные столбцы.

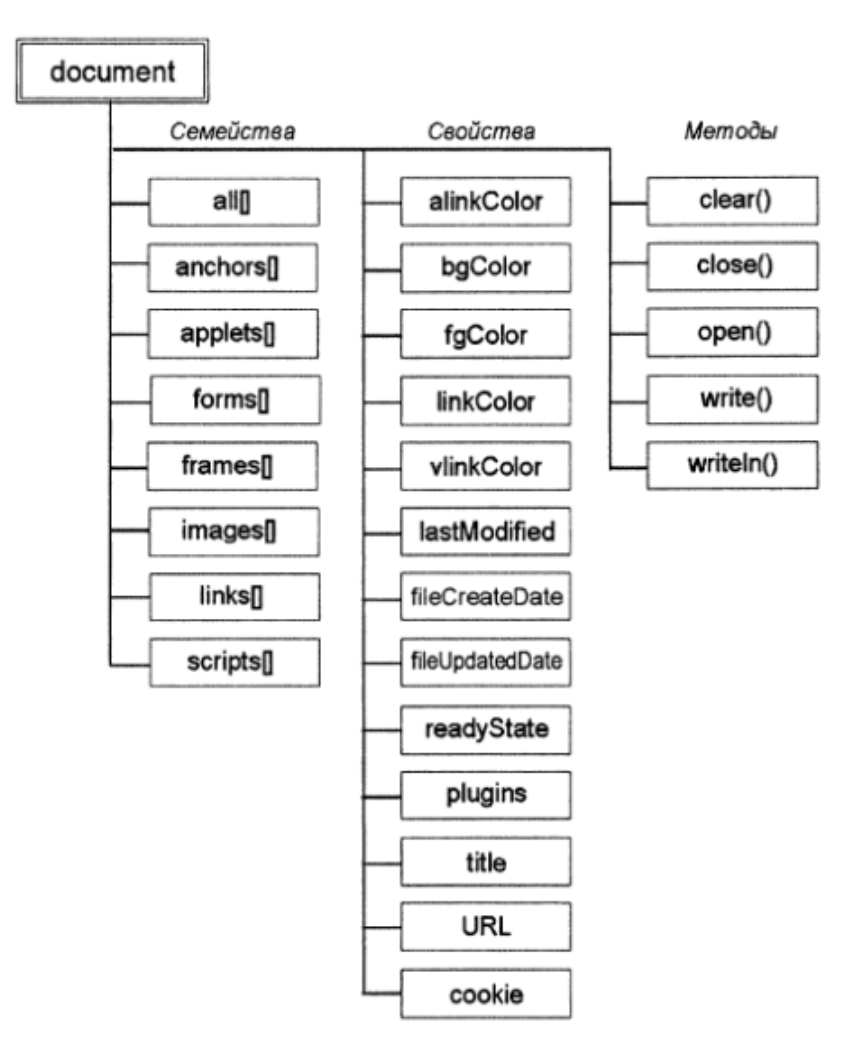

*Рис.1. Семейства объекта document*

На привеленном рисунке показаны только два верхних уровня иерархии, в то время как структура продолжается и на более низкие уровни. Так, в семействе images[] может содержаться несколько элементов-рисунков, а семейство forms[] включает в себя дочерние объекты elements[]. Манипулирование различными компонентами Webстраниц - это фактически манипулирование элементами разных семейств объекта document. Поэтому очень важно знать, как получить доступ к нужному элементу в иерархической структуре.

Каждый объект в иерархической структуре относится к тому или иному семейству. Внутри семейства объекту присваивается порядковый номер (индекс) и может быть присвоено имя (идентификатор). Порядковые номера записываются так же, как номера элементов массива, например, images[0] (первый рисунок в документе) или frames[1] (второй фрейм). Нумерация элементов семейств начинается с 0.

Чтобы получить доступ к объекту, нужно указать объект верхнего уровня, т.е. document, и затем через точку записать путь по иерархической структуре к самому объекту, например,

 $document.inaqes[1]$ document.forms[0].elements[2]

Здесь elements [] обозначает массив элементов формы forms [0]. Понятно, что массив elements[] может иметь и другое имя, выбранное разработчиком. Более того, вместо обращения через порядковый номер элемента в массиве можно получить доступ, используя идентификаторы элементов и массивов, например,

document.forms[0].originalButton

ипи

document.myForm.originalButton

Использование идентификаторов удобно, когда вы имеете дело с большим документом. В этом случае ссылки на элементы с помощью индексов массивов могут запутать разработчика.

#### Запись ссылок на объект document

В предыдущем пункте мы разобрали, как осуществляется доступ к объектам, входящим в структуру document. А как обратиться к самому объекту document? Поскольку этот объект подчинен window, ссылки на него выглядят просто как

```
window.document.title
```
- это ссылка на заголовок. Вместо window в этих обращениях может использоваться имя окна.

#### Семейства, свойства и методы

Семейства объекта document напрямую связаны с элементами документа. Так, семейство all включает в себя все элементы, находящиеся в файле HTML, семейство anchors содержит все закладки, applets - апплеты на языке Java, forms - HTML-формы, имеющиеся в документе, и т.д. Семейства, отображенные на рис.1, например, frames или forms, присутствуют в объекте document всегда, независимо от того, есть ли фреймы или формы в данном документе.

Семейства являются массивами с конечным числом элементов, причем количество элементов в семействе определяется свойством length. Чтобы определить полное количество элементов в HTML-документе, можно ввести в сценарий следующую команду:

alert(document.all.length);

Кроме семейств, объект document содержит свойства. Одно из них мы уже привели выше это свойство title, которое содержит строку-заголовок документа. Перечислим остальные свойства document:

- Cocation возвращает унифицированный указатель ресурса;
- U lastModified строка, которая определяет дату и время последнего изменения, внесенного в документ; дату и время последнего изменения возвращает также свойство fileModifiedDate;
- fileCreatedDate возвращает дату создания документа;
- fileUpdatedDate возвращает дату последнего обновления файла сервером;
- cookie возвращает список, содержащий пары имя-значение cookie это небольшие массивы данных, сохраняемых браузером и связанные с определенной Web-страницей или сервером. Свойство соокіе позволяет считывать, создавать, модифицировать и уничтожать указанные данные;
- referrer возвращает URL ресурса, с которого был выполнен переход по гиперссылке к данному документу;
- bgColor свойство для чтения и записи, которое возвращает цвет фона документа; этому свойству отвечает одноименный атрибут в теге <BODY>;
- fgColor свойство, отвечающее цвету текста документа и представленное атрибутом text в теге <BODY>;
- V linkColor свойство для чтения и записи, которое отвечает цвету гиперссылки; в теге <BODY> этому свойству отвечает aтрибутlink, который по умолчанию полагается равным blue (#0000FF);
- alinkColor свойство, возвращающее цвет активной гиперссылки и имеющее эквивалент alink в теге <BODY>; по умолчанию свойство alinkColor возвращает значение red (#FF0000):
- vlinkColor свойство, отвечающее цвету просмотренной гиперссылки и атрибуту vlink в теге <BODY>; по умолчанию vlinkColor возвращает значение purple  $($ #800080 $).$

Каждое из приведенных свойств принимает строковое значение. Помимо свойств, объект document включает в себя ряд методов, позволяющих, например, динамически выводить текст документа, открывать и закрывать документ.

## Вывод свойств объекта document

Предположим, вам необходимо просмотреть строковые значения свойств текущего документа. Запишем код страницы, содержащей простой сценарий, который выведет на экран сообщение с перечислением свойств документа:

```
HTML>
 HED<TITLE>Свойства</TITLE>
     <SCRIPT language="javascript">
    alert(document.title+'\n'+document.location+'\n'+
document.bgColor+'\n'+document.fgColor+'\n'+
document.linkColor+'\n'+document.alinkColor+'\n'+
document.vlinkColor+'\n'+document.lastModified);
     </SCRIPT</HEAD>
 <BODY><!-- Содержание домента -->
 </BODY>
</HTML>
```
На рис.2 показан пример выпадающего сообщения. Свойство document.location записано как URL файла, размещенного на жестком диске, а в качестве свойств, отвечающих цветам документа, указаны значения, принятые по умолчанию.

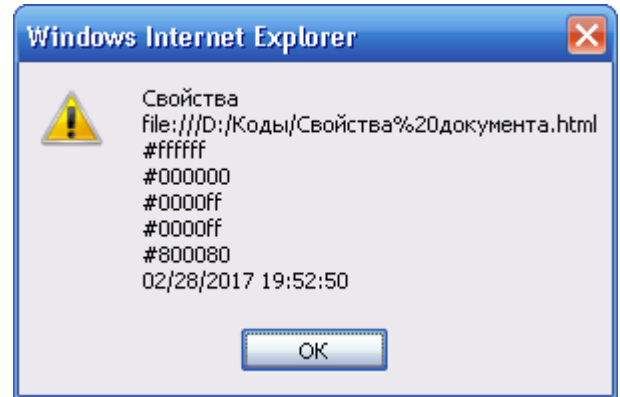

Рис.2. Пример значений свойств документа

# 2 Работа с документом

Как уже было отмечено, объект document включает в себя ряд методов, позволяющих динамически изменять отображение документа на экране. К таким методам относятся методы write, writeln, open и close.

### Методы write и writeln

Метод write позволяет динамически изменять содержание Web-страницы. Ранее мы уже неоднократно пользовались методом write для вывода в окно браузера нового содержания, указанного в аргументах метода.

Метод write чаще всего используется для вывода текста в окно браузера, поскольку аргументы этого метода конвертируются в строки перед их выводом.

Часто считают, что метод write может работать только с одним аргументом. Поэтому при выводе нескольких аргументов применяют конкатенацию, например,

```
document.write(″X равно:″,+x);
```
Однако этому методу можно передавать более чем один аргумент, при этом аргументы конвертируются в строки. Благодаря этому возможны записи типа:

```
document.write(″Сегодня: ″,datetime.toLocaleString(),″<br>″);
```
Метод writeln аналогичен методу write, однако он присоединяет к концу выводимой строки символ конца строки. Но, поскольку анализатор HTML-кода игнорирует разрывы строк, при составлении сценария для HTML-документа можно пользоваться как одним, так и другим методом, получая идентичные результаты.

## **Изменение содержания документа (методы open, close, write)**

C помощью комбинации методов write и open можно создавать новые документы в других окнах или фреймах. Запишем простой код, который демонстрирует открытие потока HTML в новом окне (метод open), вывод информации в новом потоке (метод write) и закрытие потока (метод close):

```
<HTML>
<HEAD>
    <TITLE>Поток в новом окне</TITLE>
</HEAD>
<BODY>
    <SCRIPT language="javascript">
      var NewWin=window.open("","Novost");
      //Открытие потока в новом окне NewWin
      NewWin.document.open();
      //Вывод информации в новое окно
      NewWin.document.write("Информация в новом окне");
      //Закрытие потока в новом окне
     NewWin.document.close();
     </SCRIPT>
</BODY>
</HTML>
```
После загрузки данного документа будет открыто новое окно, в котором будет выведен текст «Информация в новом окне».

### **Задание цвета фона и текста (свойства bgColor и fgColor)**

Как известно, фоновый цвет Web-страницы можно установить с помощью атрибута bgColor тега <BODY>. Однако цвет фона можно задавать динамически, как отклик на некоторое событие. Для этого используется одноименное свойство bgColor объекта document. С помощью другого свойства, fgColor, возможно задание цвета текста в HTML-документе.

Составим сценарий, который позволит изменять цвет фона и текста. Новые значения цвета будем вводить с помощью формы. Код такого HTML-документа может выглядеть следующим образом:

```
<HTML>
 <HEAD>
    <TITLE>Определение цвета</TITLE>
    <SCRIPT language="javascript">
      function selColor(){
        document.bgColor=document.forms[0].bcol.value;
        document.fgColor=document.forms[0].tcol.value;
      }
    </SCRIPT>
 </HEAD><BODY>
     <CENTER>
     <H2>Задайте цвета</H2>
     <FORM>
      Цвет фона<BR>
      <INPUT type="text" name="bcol" size=10 value="">
     <BR><BR> Цвет текста<BR>
      <INPUT type="text" name="tcol" size=10 value="">
      <BR><BR>
      <INPUT type="button" value="ОК" onclick="selColor()">
    </FORM </CENTER>
 </BODY>
</HTML>
```
В два текстовых поля вводятся значения цвета, и после нажатия на кнопку **ОК** заданные цвета будут присвоены фону и тексту документа. В результате Web-страница может приобрести вид, показанный на рис.3, на котором фону присвоен красный цвет, а шрифту – белый. Значение цвета можно вводить как в виде шестнадцатеричных чисел, так и словами.

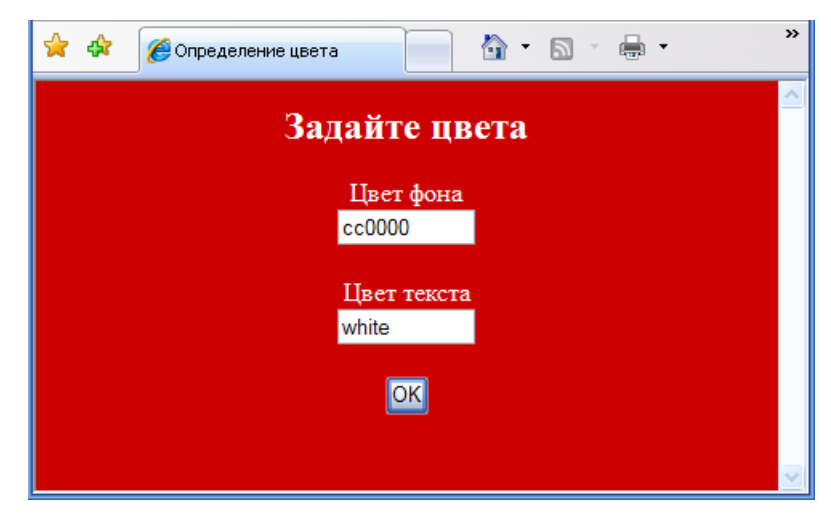

*Рис.3. Задание значений атрибутов bgColor и fgColor*

# **Задание цвета гиперссылок (свойства blinkColor, alinkColor и vlinkColor)**

Как известно, атрибуты link, alink и vlink внутри тега <BODY> задают цвет гиперссылок. В JavaScript этим атрибутам соответствуют свойства linkColor, alinkColor и vlinkColor объекта document. Обращение к этим свойствам выполняется аналогично тому, как это делается для свойств bgColor и fgColor. Например, для управления цветом ссылок можно в сценарии задать функцию:

```
 function setcolor(linkcol, alinkcol, vlinkcol){
  document.linkColor=linkcol;
   document.alinkColor=alinkcol;
   document.vlinkColor=vlinkcol;
 }
```
C помощью такой функции можно динамически изменять цветовую схему гиперссылок. Например, оператор setcolor(″green″,″″,″olive″) задает исходный цвет ссылок и цвет просмотренных ссылок.

### **Изменение заголовка документа (свойство title)**

В строке заголовка окна HTML-документа обычно отображается содержимое тега <TITLE>. Вы можете изменить содержимое строки заголовка, если воспользуетесь свойством document.title., которое хранит заголовок текущего документа. Присвоив новое строковое значение свойству document.title., вы измените заголовок.

Допустим, мы хотим, чтобы заголовок имел вид «Добро пожаловать, ...», где вместо многоточия должно подставляться имя посетителя. Для этого нужно ввести в сценарий JavaScript соответствующую функцию deftitle() и записать код документа в следующем виде:

```
<HTML>
 <HEAD>
    <TITLE>Изменение заголовка</TITLE>
    <SCRIPT language="javascript">
      function deftitle(){
        var gn=document.forms[0].guestname.value;
     document.title="Добро пожаловать, "+gn;
 } 
    </SCRIPT>
 </HEAD><BODY>
     <CENTER>
     <H2>Измените заголовок</H2>
     <FORM>
      Введите имя<BR>
      <INPUT type="text" name="guestname" size=10 value="">
     <BR><BR> <INPUT type="button" value="ОК" onclick="deftitle()">
    </FORM </CENTER>
 </BODY>
< / HTML>
```
В текстовое поле нужно ввести имя посетителя и затем нажать кнопку **ОК**. После этого в строке заголовка документа появится нужная надпись (рис.4). Имя посетителя хранится в свойстве guestname.value элемента формы и затем после события onclick с помощью функции deftitle() имя выводится в строку заголовка.

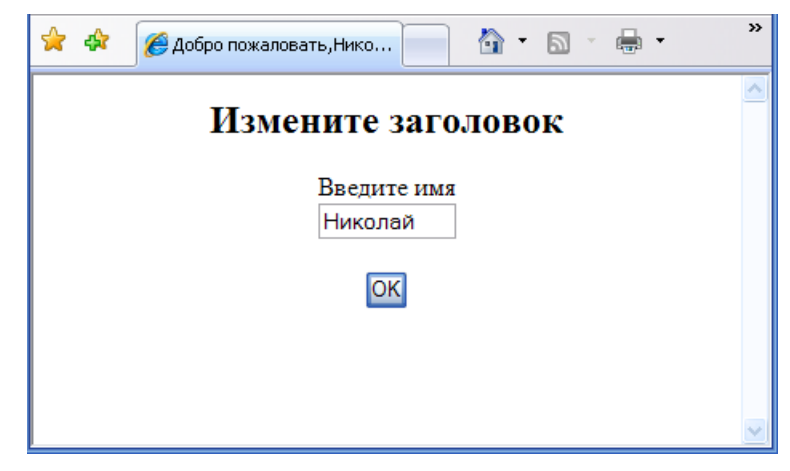

*Рис.4. Пример задания заголовка документа*

# **Даты**

Иногда посетителю сайта бывает полезно знать, когда вносились последние изменения в текущую Web-страницу. Исходя из этого, он может судить, насколько актуальна представленная на странице информация.

Свойство document.lastModified дает информацию о том, когда документ модифицировался последний раз. Запишем простой сценарий:

```
<SCRIPT language="javascript">
    window.defaultStatus="дата последнего изменения 
документа:"+document.lastModified;
</SCRIPT>
```
Сразу после загрузки документа в строке состояния появится сообщение с указанием даты последнего изменения документа.

# **3 Семейства элементов документов**

Структура документа в объектной модели представляется набором семейств, показанных на рис.1. С помощью семейств anchors, applets, frames, forms и других обеспечивается доступ ко всем элементам HTML, содержащимся внутри документа. Для программирования Web-страниц нужно правильно представлять взаимосвязь различных элементов документа и способы доступа к ним. Эти вопросы рассматриваются в настоящем разделе.

## **Семейство all**

Семейства, представленные различными HTML-элементами, являются, в свою очередь, подмножествами семейства all. Это семейство включает все элементы данного документа HTML. Универсальность семейства all заключается в том, что набор свойств и методов этого семейства поддерживается всеми другими семействами документа.

#### Количество элементов в документе (свойство length)

Самым простым и в то же время фундаментальным свойством семейства all является его размер. Для семейства all это свойство записывается как document.all.length. Включим в HTML-документ сценарий, который выведет на экран сообщение с указанием количества элементов в документе:

```
<HTML><HEAD><TITLE>IOKVMeHT</TITLE>
 </HEAD>
 <BODY><!--Содержание документа-->
   <SCRIPT language="javascript">
     alert(document.all.length);
   \langle/SCRIPT>
  </BODY>
< /HTML>
```
Для данного документа, содержащего в контейнере ВОDY только комментарий, будет вывелено сообщение с указанием числа 6. Нетрудно видеть, что это число склалывается из элементов: HTML, HEAD, TITLE, BODY, SCRIPT и комментария.

Для подсчета полного числа элементов сценарий необходимо размещать перед закрывающимся тегом </BODY>.

#### Доступ к элементам документа (метод item(), свойство tagName)

Проще всего доступ к элементам документа получить с помощью метода item(). В качестве аргумента этого метода указывается порядковый номер элемента или илентификатор строки с атрибутом пателибо с id элемента.

Чтобы просмотреть множество a11, можно составить простой сценарий с оператором цикла, который будет перебирать все элементы текущего документа, которые размещены до тега <SCRIPT>:

```
<SCRIPT language="javascript">
   for(var i=0; i<ide>document.all.length; i++)alert(document.all.item(i).tagName);
\langle/SCRIPT>
```
Для каждого і в операторе цикла выполняется сравнение i<document.all.length. Поскольку номера элементов семейства all начинаются с нуля, порядковый номер последнего элемента на единицу меньше величины document.all.length. Чтобы получить перечисление всех элементов, входящих в документ, необходимо сценарий поставить в конце тела ВОДУ.

Macсив all [] состоит из именованных элементов, поэтому вместо обращения к элементам через метод item () можно обратить к ним напрямую:

```
document.all[i].tagName
```
Итак, мы рассмотрели ссылки на элемент по его порядковому номеру в массиве all[]. Возможны также ссылки, в которых используются атрибуты name или id. Вернемся для примера к разлелу «Изменение заголовка локумента». Применим для доступа к полю ввода quesname метод item, в котором в качестве аргумента записано имя поля:

```
document.all.item("guestname")
```
При обращении напрямую к элементу массива all[] можно записать:

document.all["questname"]

Возможно также обращениме к элементу массива через свойство семейства:

document.all.guestname

Подытожим сказанное в простом примере. Введем в HTML-документ раздела «Изменение заголовка документа» следующий сценарий:

```
<SCRIPT language="javascript">
   alert(document.all.item("guestname").tagName);
  alert(document.all["guestname"].tagName);
  alert(document.all.questname.tagName);
\langle/SCRIPT>
```
После загрузки документа на экран последовательно будет выведено три одинаковых сообщения: «INPUT» - именно этот элемент имеет атрибут name="questname". Отметим, что приведенный выше сценарий должен размещаться после элемента INPUT.

#### Определение индекса элемента (свойство sourceIndex)

Итак, для каждого документа браузер автоматически создает массив all[]. Доступ к какому-либо элементу этого массива возможен как по порядковому номеру элемента, так и по его имени. Однако порядковый номер элемента не всегда легко определить, особенно, если документ велик. В этом случае удобным может оказаться свойство sourceIndex, которое возвращает значение индекса элемента в массиве all[]. Например, в следующем документе:

```
<HTML>HED<TITLE id=nazy>CBOЙСТВО SOUrceIndex</TITLE>
 \langle/HEAD>
 RANDY<H1 id=zaq1>Определение индекса элемента</H1>
   <SCRIPT language="javascript">
                                           \langle TITLE \rangle M \langle H1 \rangle:"
      alert ("Индексы
                           ЭЛементов
+nazv.sourceIndex+" и "+zag1.sourceIndex);
   \langle/SCRIPT>
 </BODY>
</HTML>
```
на экран будет выведено сообщение, что индексы элементов <TITLE> и <H1> равны соответственно 2 и 4